# **Titles Catalog Utilities**

# **Operations**

## **Utilities**

How helpful was this page?

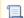

Unknown macro: 'rate'

Tell us what we can improve.

### **Related Blog Posts**

### **Blog Posts**

- Blog: Winter stormsrecompute due dates created by Bethany Brown Jan 23, 2024 Alexandria
- · Blog: Keep track of items on display created **Bethany Brown** Nov 02, 2022
- Alexandria • Blog: Keeping track of patrons: Account expiration dates created Bethany Brown Jul 06, 2022
- Alexandria Blog: End-of-year tips: Managing patrons created by Bethany Brown

May 03, 2022

Alexandria
Blog: Are your Utilities running?—Take the

right steps created by Bethany Brown Feb 16, 2022

Alexandria

 Blog: Analyze your collection-Mitinet and Titlewave created by Morgan Aug 06, 2021

Alexandria

Blog: Removing holds-Easy as 1, 2, 3 created Morgan

Mar 10, 2021

Alexandria

- Blog: Changing call numbers—helpful utilities created by Morgan Mar 03, 2021 Alexandria
- Blog: Mystery, fantasy, classics—Adding genres created by Morgan Feb 24, 2021
- Alexandria Blog: My data!—All about archives created Morgan

Save as PDF

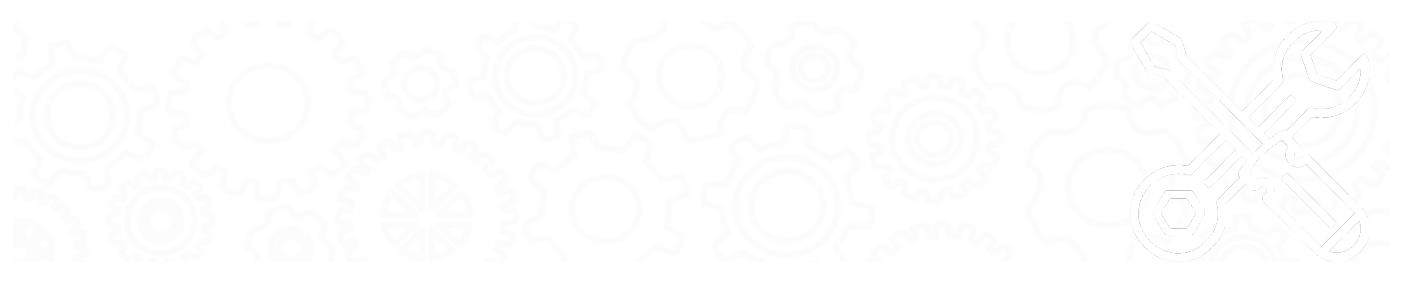

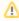

Most of these utilities are meant for simple and straightforward MARC record changes. For more complex situations, we recommend using one of our Mitinet services or manually modifying records in Alexandria or via a text editor.

- Add a MARC TagChange a MARC Tag
- Change Series Volume
- Create Genre MARC Tag
- Fix SeriesMitinet AnalyzeMARC
- Mitinet BestMARC
- Mitinet BestMARC Standard
- Mitinet EnhanceMARC
- Remove a MARC Tag
- Remove Duplicate MARC Tags
- Switch a MARC Tag

## Add a MARC Tag Add a MARC Tag

Adds a specific MARC tag to selected titles

Use(s)

If an author or series name is commonly misspelled, you can add another MARC tag with the misspelling. That way, the title will still show up in Researcher results even if the search criteria are misspelled.

| Selections                          |                                        |     | Options                                                                                                    |
|-------------------------------------|----------------------------------------|-----|----------------------------------------------------------------------------------------------------|
| Selections Options                  |                                        |     | Selections Options                                                                                                    |
| Add the tag specified under the Op  | tions tabs to:                         |     | Add Tag_Subfield (e.g. 700_a)                                                                                                 |
| Titles with a Policy of             | Any Policy V                           |     | Value to Add                                                                                                    |
| Titles from                         | Copy Location From Through             |     | NOTE: Modifications cannot be undone. Use with caution and ensure standards.                                                  |
| Titles with a Medium of             | Any Medium 🔻                           |     |                                                                                                    |
| Titles in Call Number Range         | From Through                           |     |                                                                                                    |
| Titles added                        | From MM/DD/YYYY 3 Through MM/DD/YYYY 3 |     |                                                                                                    |
| Title                               |                                        |     |                                                                                                    |
| Titles by Author                    |                                        |     |                                                                                                    |
| Titles with Copies in Barcode Range | From Through                           |     |                                                                                                    |
| Titles with Copy Barcodes           |                                        |     |                                                                                                    |
|                                     |                                        |     |                                                                                                    |
| Show Additional Selection           | ons Create Saved Utility               | Run |                                                                                                    |
|                                     |                                        |     | Add Tag_Subfield (e.g. 700_a): Specify the tag and subfrequired.  Value to Add: Specify the value to be added. It will be ad- |

# **Titles Catalog Utilities**

# Change a MARC Tag

Changes a specific MARC tag for selected titles

Use(s)

Run this utility to change your series titles. For example, if you wanted to change a series title from "The Hunger Games trilogy" to "The Hunger Games," you would enter these options before running the utility:

- Change Tag\_Subfield: 830\_a
- From: The Hunger Games trilogy
- To: The Hunger Games

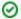

Check out our Cataloging Series and Serials article for more information on series and why it's important to standardize them.

| Selections                          |                     |                       |     | Options                                                                                                    |
|-------------------------------------|---------------------|-----------------------|-----|----------------------------------------------------------------------------------------------------|
| Selections Options                  |                     |                       |     | Selections Options                                                                                                    |
| Change the tag specified under the  | Options tabs for:   |                       |     | Change Tag_Subfield (e.g. 700_a)                                                                                                    |
| Titles with a Policy of             | Any Policy          |                       |     | From                                                                                                    |
| Titles from                         | Copy Location       | om Through            |     | То                                                                                                    |
| Titles with a Medium of             | Any Medium V        |                       |     | Look for From value anywhere                                                                                                    |
| Titles in Call Number Range         | From                | Through               |     | To be changed, the value in a tag must exactly match the specified Fre Look for value anywhere in tag is selected. When enabled, a match is a                                                                                                    |
| Titles added                        | From MM/DD/YYYY [3] | Through MM/DD/YYYY 13 |     | contains the value anywhere in it and then only that value will be upda<br>www.amazon.com/amazon is in the tag being changed, and you run t                                                                                                    |
| Title                               |                     | _                     |     | From value and 'barnesandnoble' as the To value, the result would be www.barnesandnoble.com/barnesandnoble.                                                                                                    |
| Titles by Author                    |                     |                       |     | Entering a From value of * (asterisk) allows the tag to change no matte                                                                                                    |
| Titles with Copies in Barcode Range | From                | Through               |     | entering a From value of " (asterisk) allows the tag to change no matter                                                                                                    |
| Titles with Copy Barcodes           |                     |                       |     | NOTE: Modifications cannot be undone. Use with caution and ensure y standards.                                                                                                    |
| Show Additional Selection           | ons                 | Create Saved Utility  | Run | Change Tag_Subfield (e.g. 700_a): Specify the tag and so both are required.  From: Enter the value to change, which must match exactly changes will occur. Entering a value of * (asterisk) allows the what the actual value is.  To: Enter the new value for the specified tag.  Look for From value anywhere in tag: When enabled, and changed contains the value anywhere in it and then only the example, if www.amazon.com/amazon is in the tag being of with "amazon" as the From value and "barnesandnoble" as be www.barnesandnoble.com/barnesandnoble. |

Back to Top

# Change Series Volume

## **Change Series Volume**

Makes series volumes uniform and easy to sort by converting the volume number to a padded three digit number and adding a prefix (for example, "bk1" would be converted to "Book 001")

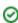

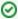

Check out our Cataloging Series and Serials article for more information on series volumes and why it's important to catalog them correctly.

#### Use(s)

Run this utility to standardize all of your series' volumes, which will make it easier for patrons to find what they're looking for in Researcher. Here's an example of how you could run this utility to standardize the volume numbers of your Harry Potter series:

- Selections Titles in the Series: Harry Potter
- Options Add Volume Prefix: HP
- Results: HP 001, HP 002, HP 003, etc.

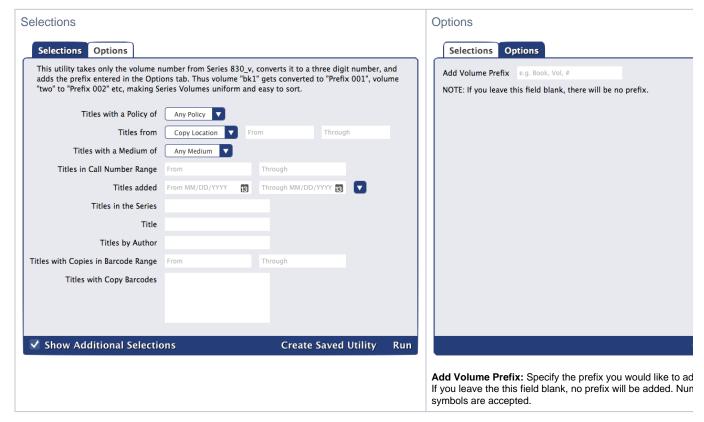

## Data Conversions

How will your old volume numberings convert? Here are some before and after examples using the prefix "Book." Examples that don't convert well are in pink, and the ones that don't change are in blue.

| Before        | After      |
|---------------|------------|
| Book 1        | Book 001   |
| V. 1          | Book 001   |
| 12            | Book 012   |
| 100           | Book 100   |
| one           | Book 001   |
| b1            | Book 001   |
| Vol. # twenty | Book 020   |
| Vol 1234      | Book 1234  |
| v#1           | Book 001   |
| # 1           | Book 001   |
| twenty-two    | twenty-two |

| bookone | bookone  |
|---------|----------|
| s1b2    | Book 012 |
| 1.2     | Book 012 |
| 01-02   | Book 102 |

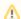

This utility can't change everything. If the 830\_v field is nonsense or something Alexandria can't identify, the results will also be nonsense.

Back to Top

# Create Genre MARC Tag Create Genre MARC Tag

Creates a 655\_a tag using information in any existing 650\_v tag for selected titles

Researcher uses the 655\_a tag to display and search by genre, so it's important to have genres listed there. The 650\_v tag is sometimes used for genre but is considered outdated.

#### Use(s)

Run this utility if you have imported new MARC records that only list the genre in the 650\_v tag.

#### Selections

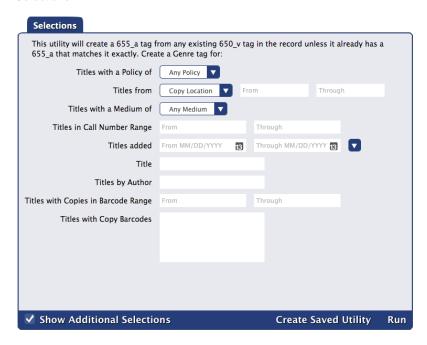

Back to Top

## Fix Series

#### **Fix Series**

Looks at the series title and volume in 490\_a and 490\_v and copies those values to 830\_a and 830\_v for records without an existing 830 tag Alexandria uses the 830 tag for series searches in Researcher, so it's important for your series information to be in that tag.

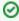

Check out our Cataloging Series and Serials article for more information on the series tag and how to catalog it properly.

Use(s)

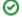

Run this utility if you have imported new MARC records with series information in the 490 tag instead of the 830 tag.

#### Selections

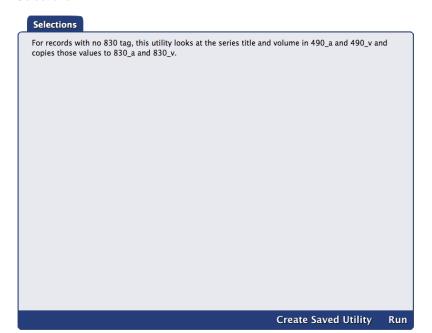

There aren't any selections or options, so it will run on all of your titles.

Back to Top

# Mitinet AnalyzeMARC

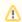

Register for one of our Mitinet services to get access to this utility!

## **Mitinet AnalyzeMARC**

Sends your MARC data to Mitinet for analyzing and returns a diagnostics report

- This utility will run for all sites in your system and cannot be scheduled.
- You can run this utility up to four times a year, but we recommend doing it once a year (during summer or winter break). Read about other Be stMARC Best Practices!

Use(s)

Run this utility to identify areas in your MARC records that can be improved with a Mitinet cleanup

(Mitinet MARC Update) or the Mitinet EnhanceMARC utility.

Selections

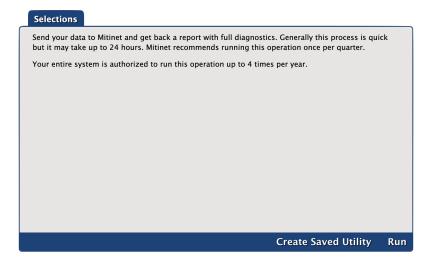

Accessing the Diagnostics Report

Although the process is generally fast, it could take up to 24 hours to receive your report. To find it, go to

Management and make sure Show All Operations is selected at the top. Look for the operation titled Mitinet AnalyzeMARC Report and click on its

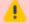

Broken image

summary file. The file will contain a link to your report.

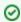

View an example of a diagnostics report!

Back to Top

## Mitinet BestMARC

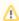

Register for one of our Mitinet services to get access to this utility!

### **Mitinet BestMARC**

Sends selected records to your BestMARC account for analysis, enhancement, and editing

- In order for this utility to work, you need to link your BestMARC and Alexandria accounts in BestMARC Preferences.
- This utility will run for all sites in your system.
- We recommend running this utility once a year (during summer or winter break). Read about other BestMARC Best Practices!

### Use(s)

Run this utility when you want to use BestMARC's advanced tools to clean up and update your MARC records. You can even add new records while in BestMARC. When you are finished in BestMARC, you'll simply check a box to **Send to Alexandria**, and the records return to Alexandria in the background. This will improve your catalog's quality and searchability!

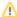

Here are a few things to keep in mind while you use this utility:

- We recommend working with the records in BestMARC immediately after sending them from Alexandria. You'll also want to send
  them back to Alexandria as soon as possible and then remove them from BestMARC. This minimizes the chance someone made
  changes in Alexandria in the meantime and will also help you avoid confusion later when you import different records.
- If you add copies while in BestMARC, you need to make sure the site matches and the barcode is not already being used in Alexandria.

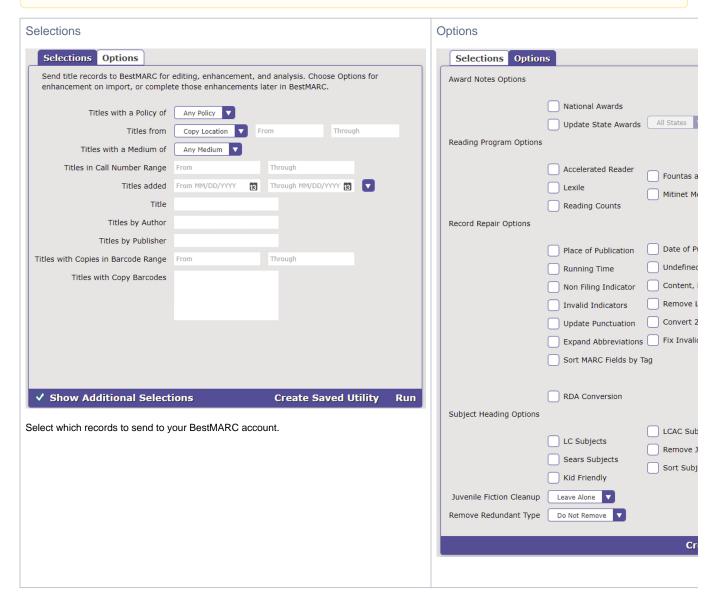

Choose how you would like to clean up and enhance your MARC records with these options in Alexandria or from your BestMARC account. Convert to RDA, add reading program information, update subjects, and more! See BestMARC's Enhancements documentation for more information on each option.

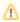

We do not recommend using the **Update Punctuation** option as it's unnecessary in Alexandria and records look better without it. Note that if you decide not to use this option, you may notice unresolved punctuation errors in your *AnalyzeMARC* diagnostic. That's okay.

Back to Top

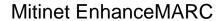

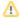

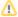

Register for one of our Mitinet services to get access to this utility!

### **Mitinet EnhanceMARC**

Enhances and updates your library's MARC records

- This utility will run for all sites in your system.
- Although you may run this utility up to five times a month, it's recommended that you only do so once a month. Read about other BestMARC Best Practices!
- Usually this utility runs quickly, but it may take up to 24 hours to complete. Check its status in **Operations Management** (make sure **Show All Operations** is selected at the top). There may be several related operations that will show as in progress until they're complete. The **Mitin et EnhanceMARC Import Summary**'s summary file will link to relevant files.

#### Use(s)

Run this utility once a quarter to quickly clean up and update your MARC records. This will improve your catalog's quality and searchability!

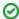

Before you run this utility for the first time, get a diagnostics report on your MARC records with the *Mitinet AnalyzeMARC* utility. Then you can get a better idea of what needs to be changed.

| Selections                                                                                                    | Options                                                                                                    |
|----------------------------------------------------------------------------------------------------|----------------------------------------------------------------------------------------------------|
| Selections Options                                                                                                    | Selections Options                                                                                                    |
| Augment your data using BestMARC's data enhancement services. Generally this process is quick but it may take up to 24 hours for the import to complete and to receive all of your files. Mitinet typically recommends running this operation once per month.                                                                                                    | Award Notes Options                                                                                                    |
| Your entire system is authorized to run this operation up to 5 times per month.                                                                                                    | National Awards                                                                                                    |
|                                                                                                    | Update State Awards All States                                                                                                    |
| Titles with a Policy of Any Policy                                                                                                    | Reading Program Options                                                                                                    |
| Titles from Copy Location Trough                                                                                                    | Accelerated Reader                                                                                                    |
| Titles in Call Number Pages   France   France | Fountas a Lexile                                                                                                    |
| Titles in Call Number Range From Through                                                                                                    | Mitinet Mi                                                                                                    |
| Titles added From MM/DD/YYYY 🔞 Through MM/DD/YYYY 🔞                                                                                                    | Record Repair Options                                                                                                    |
| Title                                                                                                    | Place of Publication Date of Pu                                                                                                    |
| Titles by Author                                                                                                    |                                                                                                    |
| Titles by Publisher  Titles with Copies in Barcode Range From Through                                                                                                    |                                                                                                    |
| Titles with Copy Barcodes                                                                                                    | Non Filing Indicator Content, I Invalid Indicators Remove L                                                                                                 |
| rities with copy barcodes                                                                                                    | Update Punctuation Convert 2                                                                                                    |
|                                                                                                    | Expand Abbreviations Fix Invalic                                                                                                    |
| A CL A LIVE TO LET VI                                                                                                    | Sort MARC Fields by Tag                                                                                                    |
| ✓ Show Additional Selections Create Saved Utility Run                                                                                                    | Soft MARC Helds by Tag                                                                                                    |
| Select which records to update.                                                                                                    | RDA Conversion                                                                                                    |
|                                                                                                    | Subject Heading Options                                                                                                    |
|                                                                                                    |                                                                                                    |
|                                                                                                    | LCAC Subjects                                                                                                    |
|                                                                                                    | Sears Subjects Remove Ju                                                                                                    |
|                                                                                                    | Kid Friendly Sort Subje                                                                                                    |
|                                                                                                    | Juvenile Fiction Cleanup Leave Alone                                                                                                    |
|                                                                                                    | Remove Redundant Type Do Not Remove                                                                                                    |
|                                                                                                    |                                                                                                    |
|                                                                                                    |                                                                                                    |
|                                                                                                    |                                                                                                    |
|                                                                                                    | Use these options to choose how you would like to clean up records. Convert to RDA, add reading program information,                                        |
|                                                                                                    | See BestMARC's Enhancements documentation for more in                                                                                                    |
|                                                                                                    | A We do not assessed using the Heider Boundary                                                                                                    |
|                                                                                                    | We do not recommend using the <b>Update Punctua</b> l unnecessary in Alexandria and records look better decide not to use this option, you may notice unres |
|                                                                                                    | your AnalyzeMARC diagnostic. That's okay.                                                                                                    |
|                                                                                                    |                                                                                                    |
|                                                                                                    |                                                                                                    |

Back to Top

# Mitinet BestMARC Standard Mitinet BestMARC Standard

Sends selected records to your BestMARC account for analysis, enhancement, and editing

- In order for this utility to work, you need to link your BestMARC and Alexandria accounts in BestMARC Preferences.
- This utility will run for all sites in your system.
- We recommend running this utility once a year (during summer or winter break). Read about other BestMARC Best Practices!

#### Use(s)

Run this utility when you want to use BestMARC's advanced tools to clean up and update your MARC records. You can even add new records while in BestMARC. When you are finished in BestMARC, you'll simply check a box to **Send to Alexandria**, and the records return to Alexandria in the background. This will improve your catalog's quality and searchability!

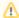

Here are a few things to keep in mind while you use this utility:

- We recommend working with the records in BestMARC immediately after sending them from Alexandria. You'll also want to send
  them back to Alexandria as soon as possible and then remove them from BestMARC. This minimizes the chance someone made
  changes in Alexandria in the meantime and will also help you avoid confusion later when you import different records.
- If you add copies while in BestMARC, you need to make sure the site matches and the barcode is not already being used in Alexandria.

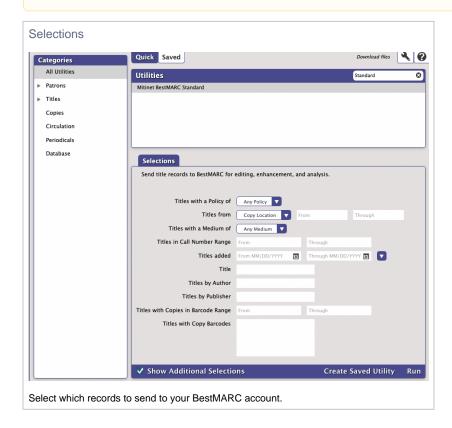

# Remove a MARC Tag Remove a MARC Tag

Removes a specific MARC tag from selected titles, or remove just a subfield when specified.

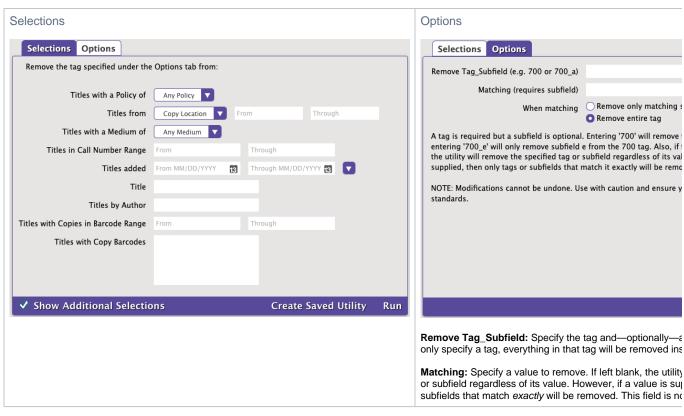

Back to Top

# Remove Duplicate MARC Tags Remove Duplicate MARC Tags

Remove exact duplicate MARC tags

#### Use(s)

This utility lets you quickly remove duplicate MARC tags in multiple titles for quick, in-house cleanup.

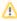

This is a basic utility meant for simple and straightforward cleanup. In general, we recommend data cleanup services (e.g. Mitinet) or modifying title records manually in Alexandria.

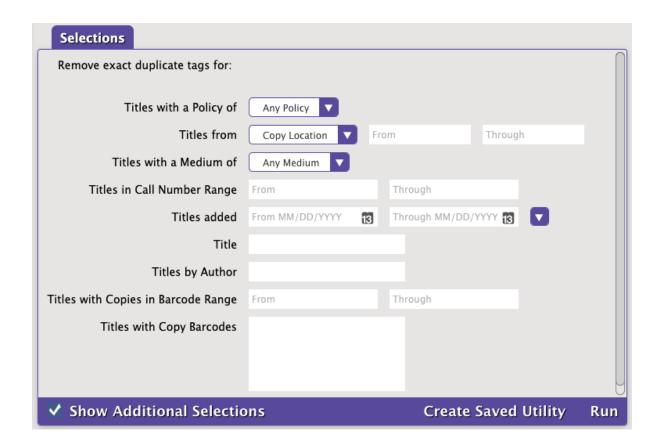

# Switch a MARC Tag Switch a MARC Tag

Changes a specified MARC tag number to another MARC tag number for selected titles

Use(s)

Run this utility to change a tag number if you find information is mistakenly stored under another tag. For example, you notice the 500 tag in some of your title records contains the series, which should be in the 830 tag. Instead of manually fixing this, simply run this utility with "500" as the **From** tag and "830" as the **To** tag on the Options tab. This will change all of your 500 tags to 830 tags for selected titles.

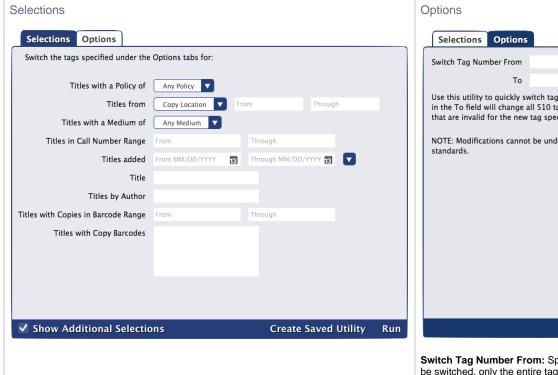

| Selections         | Options        |                                                                                               |                |
|--------------------|----------------|-----------------------------------------------------------------------------------------------|----------------|
| Switch Tag Nun     | nber From      |                                                                                               |                |
|                    | То             |                                                                                               |                |
| in the To field v  | vill change al | itch tag numbers. For examp<br>I 510 tags to 500 tags. Indivi<br>ag specified will be removed | idual subfield |
| NOTE: Modification | tions cannot   | be undone. Use with caution                                                                   | and ensure     |
|                    |                |                                                                                               |                |
|                    |                |                                                                                               |                |
|                    |                |                                                                                               |                |
|                    |                |                                                                                               |                |
|                    |                |                                                                                               |                |

**Switch Tag Number From:** Specify the tag number to char be switched, only the entire tag. Any tags that are invalid fo removed during validation.

To: Specify the new tag number.

Back to Top